# MY SILVERSEA ご登録方法

*My Silversea*をご利用いただきまして、ありがとうございます。 *My Silversea*では、予約状況の閲覧と管理、乗船中の予定のカスタマイズ、そして、エクスカーションは乗船 180日前から、レストランは乗船の120日前から2日前まで予約できるウェブサイトです。

この簡易マニュアルは、登録手順、並びに、各セクションの項目と入力方法を解説しています。 入力中にご質問がございましたら、お申込みの旅行代理店もしくは下記インターナショナル・クルーズ・マー ケティング株式会社にご連絡ください。

# 【問い合わせ窓口】

Email: silversea@icmjapan.co.jp 電話番号:03-6434-5401(代表)

# ホームページ <https://my.silversea.com/>

*My Silversea*に初めて登録するときは、ホームページの上部にある MY SILVERSEA をクリックし、CREATE ACCOUNTをクリックます。

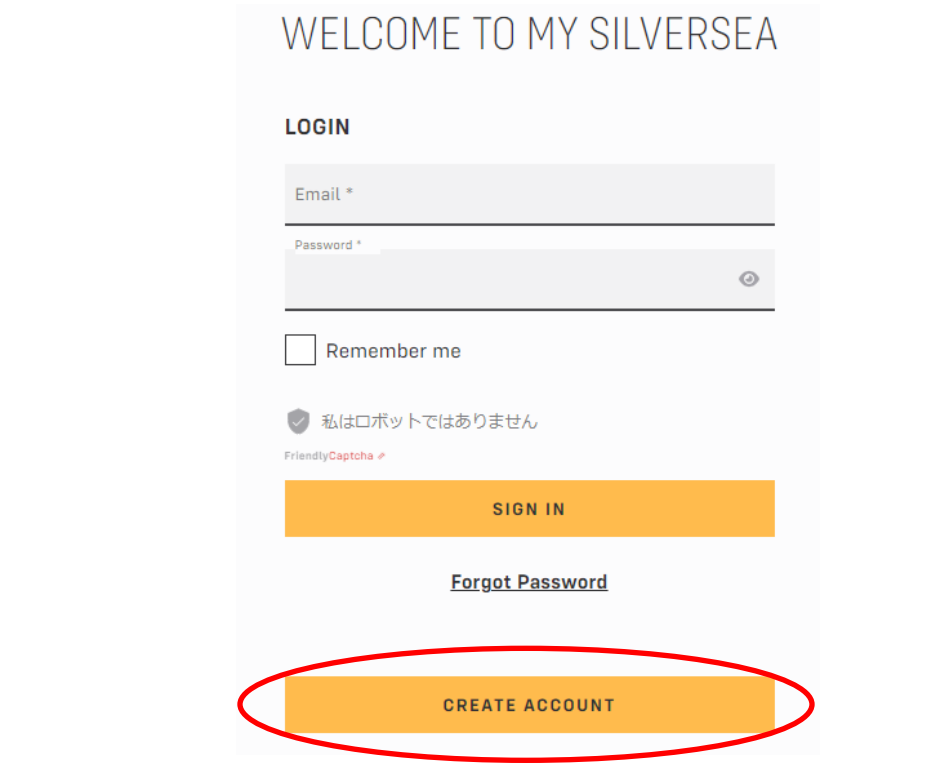

Eメールアドレスを入力しパスワードを設定してください。パスワードは8文字以上で設定し、大文字、小文 字、数字を各1文字以上入れてください。必要事項を記入、チェックした後、右下にある**Register** をクリック します。

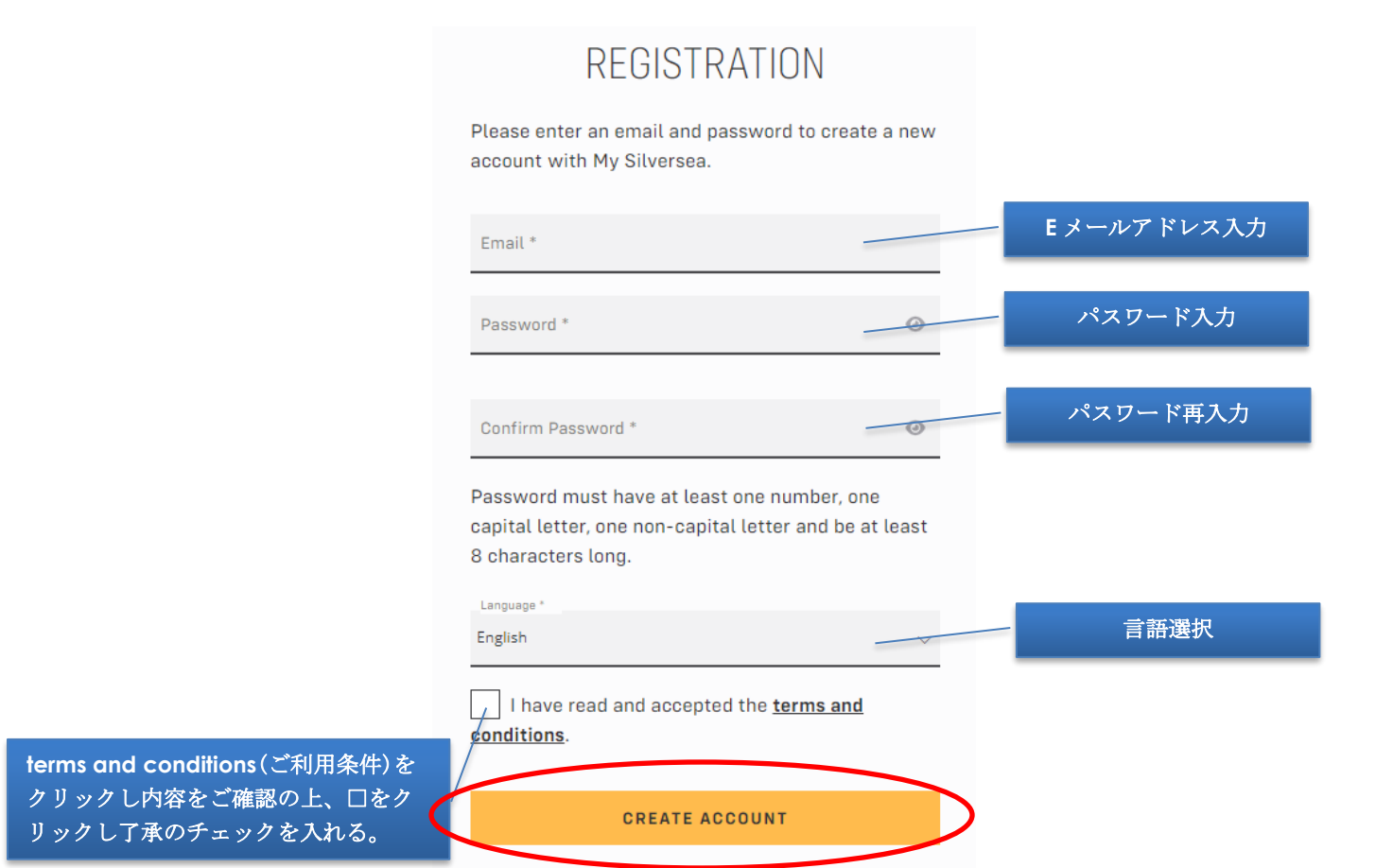

登録するとシルバーシーからEメールが届きますので、記載のリンクをクリックしてアカウントをアクティブ にしてください。*My Silversea*に登録してしばらくしてもEメールが届かない場合は、お客様のEメールの[迷 惑メール]フォルダーをご確認いただくか、問い合わせ窓口にご連絡ください。*My Silversea*からのEメール は、以下の通りです。

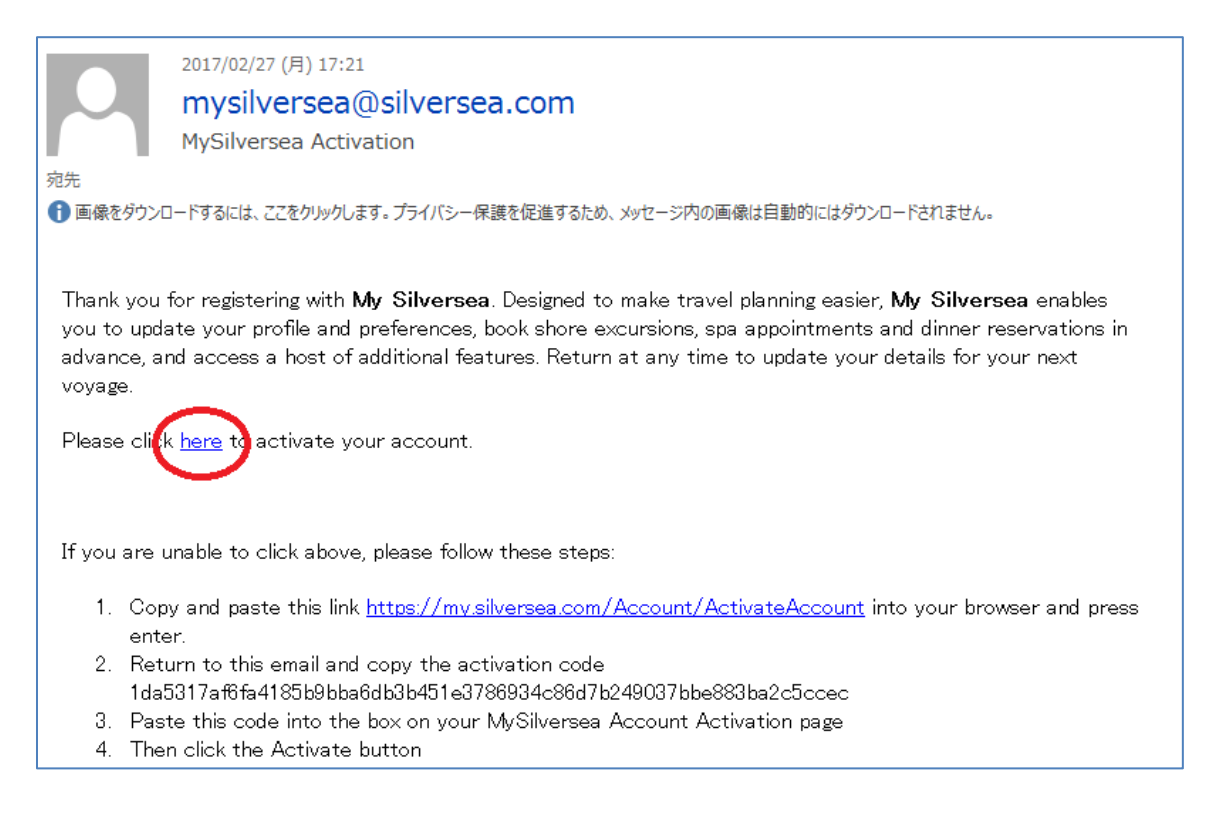

[訳]

My Silverseaにご登録いただきましてありがとうございます。

My Silverseaは、お客様のご旅行計画を容易にするよう設計されています。お客様のプロフィールやお好みを 更新し、エクスカーションやスパ、レストランを事前に予約し、その他様々な機能にアクセルすることができ ます。いつでもアクセスして、次のご旅行に向けてお客様情報を更新してください。 *Here*をクリックして、お客様のアカウントを有効にしてください。

上記メールの*Here*をクリックすると、下記画面が表示されます。中央の**SIGN IN**をクリックしてください。

# YOUR REGISTRATION IS COMPLETE.

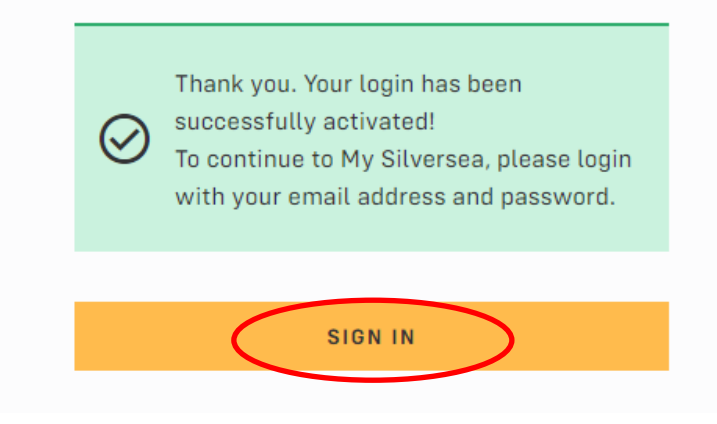

以上でお客様のアカウントが有効になり、いつでもMy Silverseaにログインできます。ホームページより Eメールアドレスとパスワードを入力し、**SIGN IN**をクリックしてください。

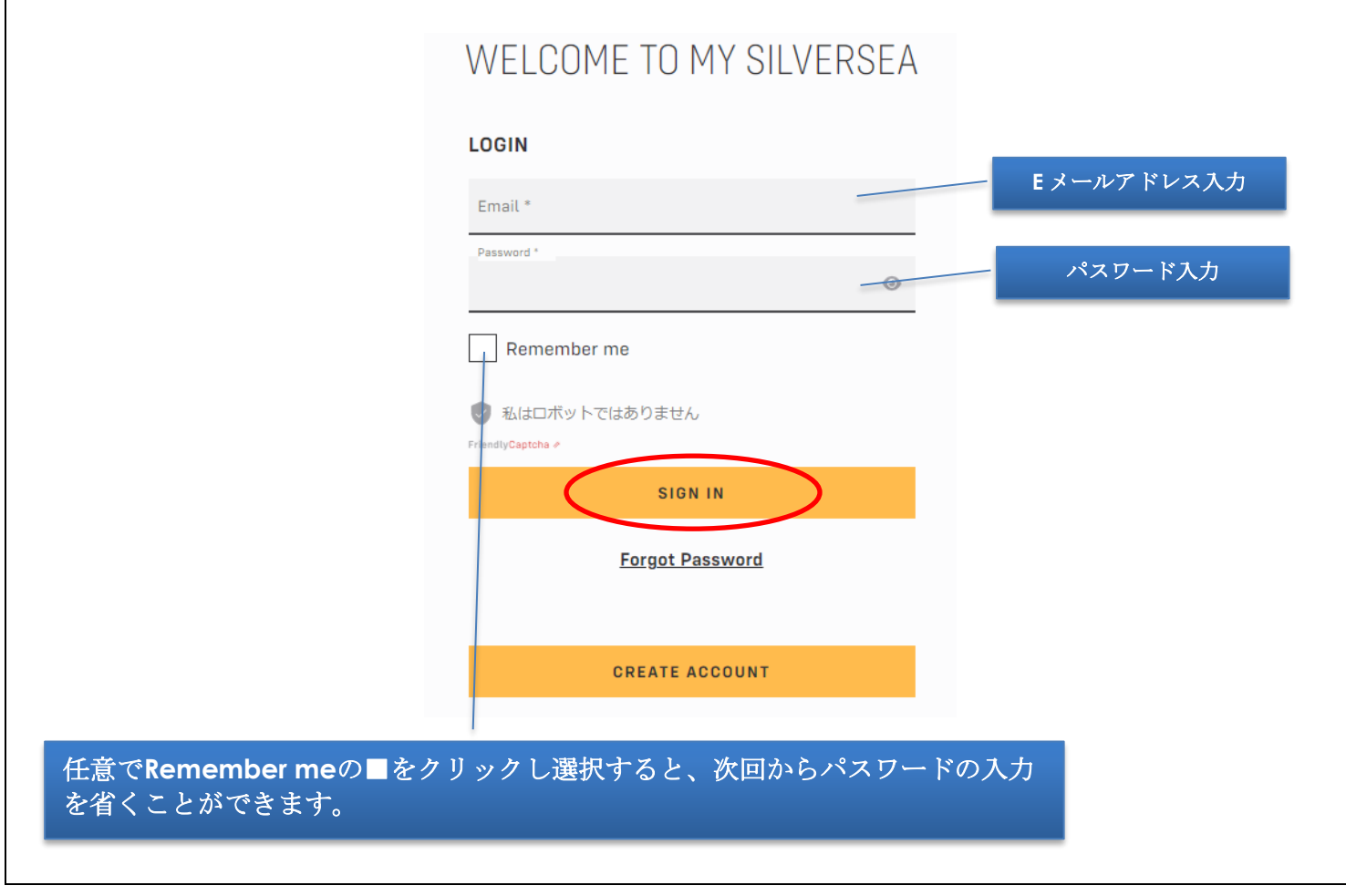

注記:現在ご予約中で、シルバーシーでのご旅行が初めての場合でも、**I am a past Guest of Silversea or**  I have a future booking (シルバーシーで旅行したことがあるまたは旅行を予約している)を選択して ください。

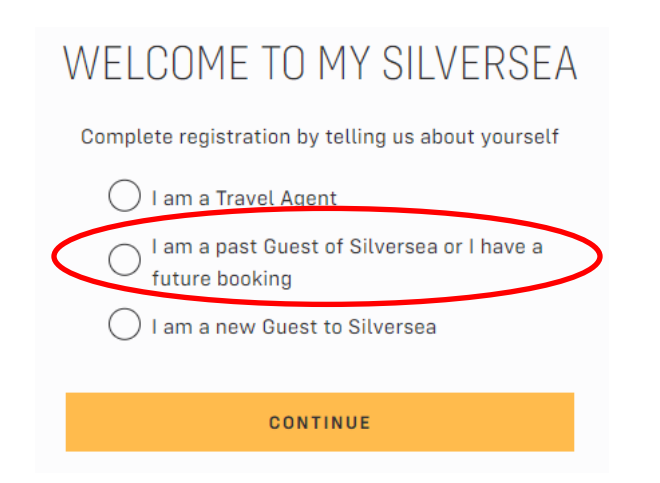

新規のお客様の場合、新規プロフィールのホーム画面が直接開きます。

以前シルバーシーでご旅行のご経験がある場合、お名前とベネチアン・ソサエティ番号(Venetian Society Number)を入力し、**Submit**をクリックしてください。

現在ご予約がある場合、お名前とクルーズの予約番号(Booking Code)をご入力いただき、**Submit**をクリ ックしてください。

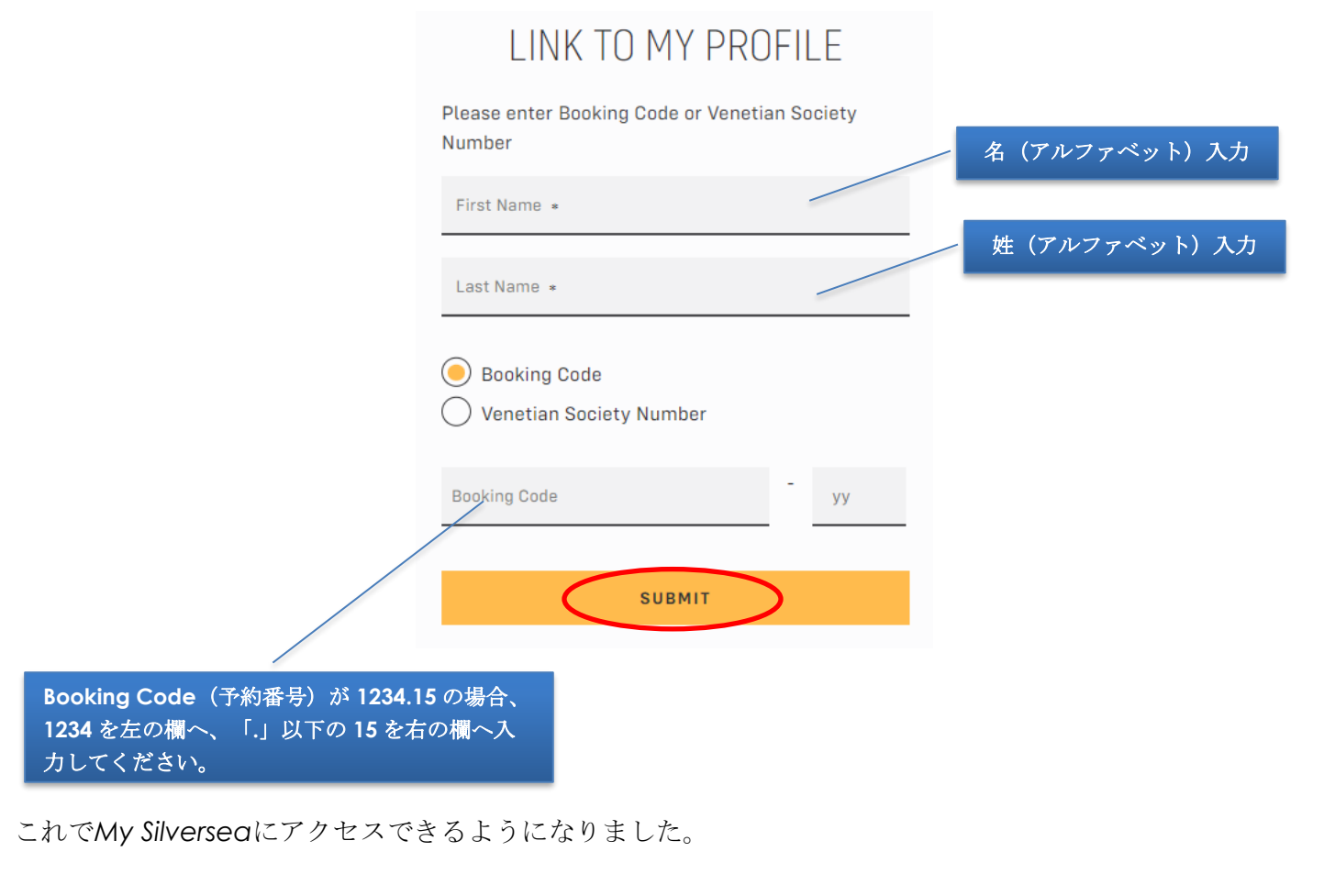

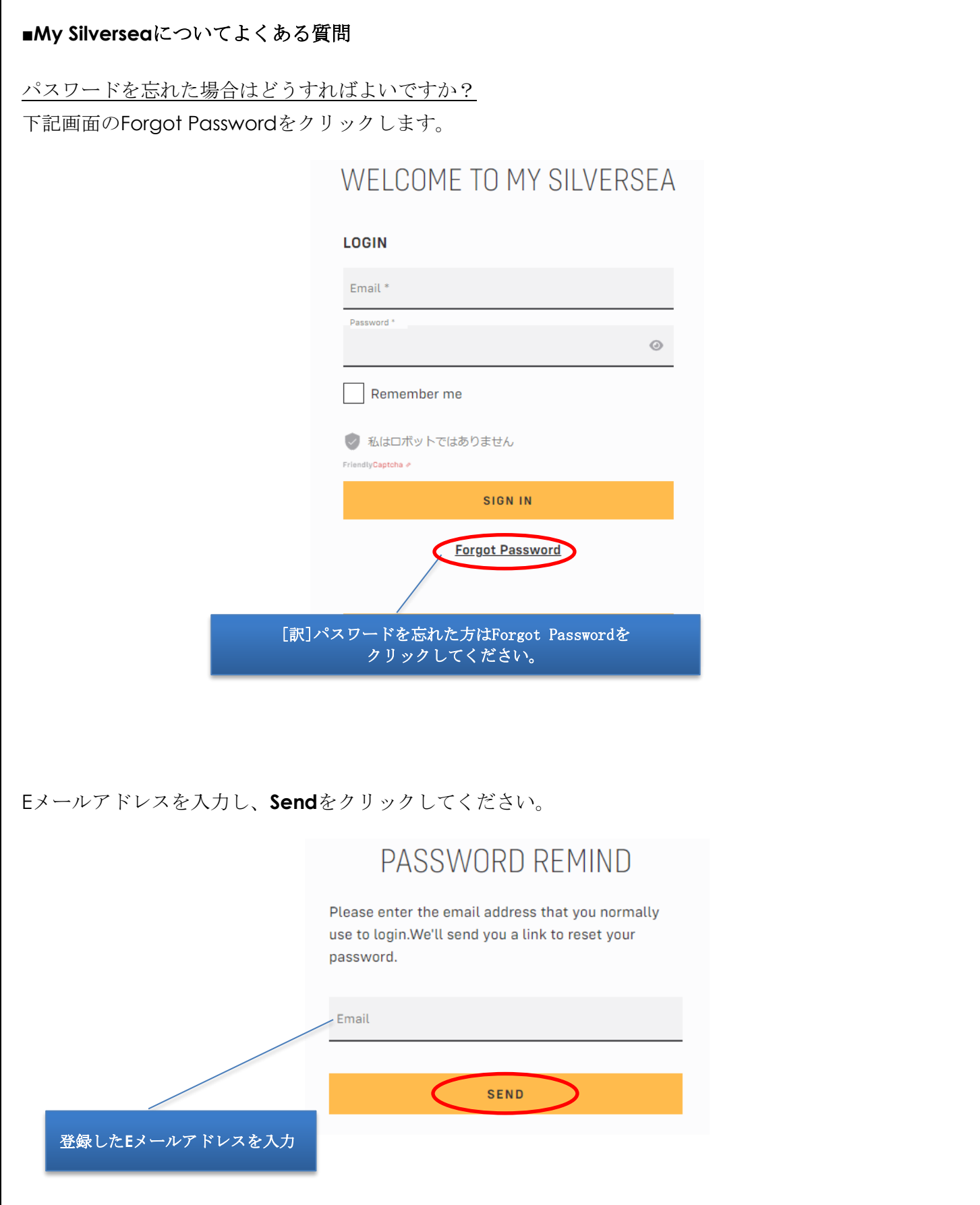

入力いただいたメールアドレスにパスワードが送信され、そのパスワードでログインができます。パスワード の変更はMy Silverseaログイン後のPROFILE>Edit Login>Passwordの右のChangeから行えます。

## **■**エクスカーションについてよくある質問

寄港地観光はいつ予約できますか?

寄港地観光ツアーは出航の 2 日前まで My Silversea で事前にご予約いただけます。また、弊社を通じてご予 約いただくことも可能でございます。

寄港地観光は各寄港地につき1つのツアーを無料でご提供しております。

クラッシッククルーズでは無料でご提供しているツアーを「INCLUDED EXCRUSION」でご案内しておりま す。なお「SELECTED EXCURSION」は有料にてお申込いただけます。

寄港地観光は先着順となり、最低催行人数が必要となる場合がありますので、お早めにお申し込みください。 My Silversea での寄港地観光の予約締め切りは出航日の 2 日前です。

寄港地観光プログラムは、各港の寄港地観光の空き状況により、お客様の第一希望に添えない場合がありま す。プログラム内で予約可能な寄港地観光のうち、1 日/1 港で最初に予約された寄港地観光が含まれている ものとみなされ、それ以外の寄港地観光は正規料金を申し受けます。寄港地観光プログラムは、乗下船港では 適用されません。

第一希望の寄港地観光がキャンセル待ちとなった場合、シルバーシーはお客様に代替オプションを選択するこ とをお勧めいたします。第一希望のツアーがキャンセル待ちとなった場合は、キャンセル待ちのツアーの状況 が通知され、My Silversea で最終選択をすることができます。

2 つ目以上のツアーは正規料金でご購入いただけます。シルバーシーでは、寄港地観光のご予約が可能になり 次第、すぐにご予約されることを強くお勧めします。My Silversea での寄港地観光の予約期限は出発日の 2 日前までです。

#### 確定した寄港地観光はどこで確認できますか?

My Silversea にアクセスしてログインし、サイドバーナビゲーションの「My Activities」をクリックしてくだ さい。

#### 予約した寄港地観光をキャンセルする場合、料金はかかりますか?

ほとんどの場合、ツアー出発 48 時間以内のキャンセルの場合、寄港地観光料金は返金されませんが、キャン セルポリシーはエクスカーションによって異なります。すべての寄港地観光の説明と詳細をよくお読みくださ い。記載された期限を過ぎてのキャンセルには違約金が発生する場合があります。

#### 各寄港地で催行される寄港地観光を見ることはできますか?

寄港地観光プログラムは常に更新しております。新しい寄港地観光が発表された場合は、そのページに追加さ れますので、定期的にご確認ください。

## 乗船後でもツアーの予約は可能ですか?

お客様のご希望に添えるよう、できる限り事前のご予約をお勧めいたします。エクスカーションの事前オンラ イン予約を希望されない場合は、乗船後にショアコンシェルジュにお申し出ください。各ツアーの申し込み締 切日はショアコンシェルジュデスクにてご確認いただけます。

# **■**レストラン予約についてよくある質問

選択したレストランは予約が確定しますか?

レストランをオンラインで予約するときに、確定またはウェイティングとなることをご案内致します。 ご希望の時間帯は選べますが、確定時間に関しては乗船後にご案内いたします。

### 有料レストランのカバーチャージは、いつ支払うのですか?

My Silversea にてご予約いただいた方のお部屋付けとなり、下船時精算となります。複数部屋のご予約を代表 者様がされた場合で、各部屋にチャージを分けたい場合は、乗船後にレセプションにお申し付けください。

## 乗船後でもレストランの予約、変更は可能ですか?

乗船後の予約はレストラン、レセプション、バトラーが承ります。ただ、多くのお客様が事前予約をされます ので、ご希望があれば事前にご予約されることを強くお勧めいたします。乗船後の変更、キャンセルも無料で 行うことができますのでご安心ください。

以上